## **Optimal Split-Plot Tutorial for Design-Expert® Software Version 9 (DX9)**

## **Introduction**

This tutorial provides an overview on building an optimal split-plot design. It continues on from the Split-Plot

Tutorial to illustrate how an experimenter might get by with a fraction of the runs via optimal design. To save time typing, you will work from a 'starter' file that provides prefilled factor names.

## **Building the Design**

1) Open DX9 and, via File on the main menu (or the Open Design icon—the open folder), follow Open Design to the file titled "PCR as Optimal Build (starter).dxpx". Open this and rebuild it via File, New Design by clicking Yes to "Use previous design info?". You will now see the factors from the prior feature-tour tutorial.

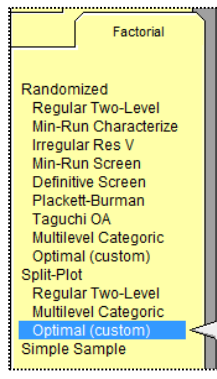

- 2) From the Split-Plot section on the Factorial tab, choose an Optimal (custom) design. This option treats factors as categoric, thus making it more versatile for screening or characterizing a number of multilevel inputs, such as a variety of materials made by a number of suppliers on several types of equipment. Press Continue.
- 3) Review the design settings for this custom build. Design-Expert chooses the model points and group count

based on the number of hard-to-change factors and the model chosen, which by default will be the 2FI (two-factor interaction). For more information, read the explanations on your screen and get further details via Screen Tips under Tips on the main menu (or by simply pressing the light-bulb icon on your screen). After studying this, click Continue.

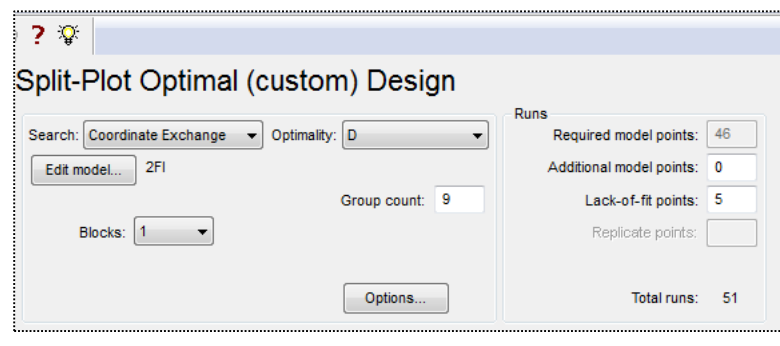

- 4) Accept the prefilled response ("Amplification") and defaults for the delta and sigma. Click Continue. Now the program builds the design, which may take a few minutes.
- 5) Review the results on power. With the restriction on runs for the whole-plot factors (done to make the experiment easier on these hard-to-change settings), the power is lower than if it were a completely randomized design. Click Finish to see the 51-run optimal design split up into 9 groups (whole plots).

This concludes our feature tour on designing an optimal split plot experiment. Go back to the prior tutorial for the analysis of results from this polymerase chain reaction (PCR). Presumably this optimal option would lead to similar conclusions in only a fraction of the runs—51 versus 512 for the full factorial. That would be nice!